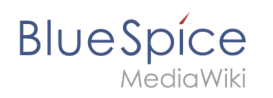

## **Inhaltsverzeichnis**

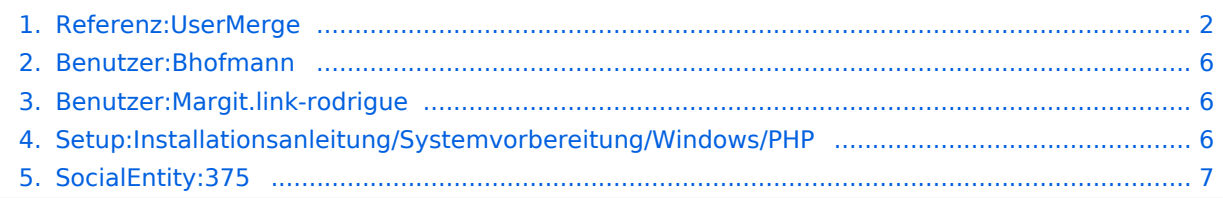

<span id="page-1-0"></span>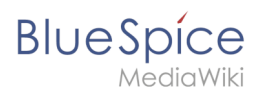

#### [VisuellWikitext](https://de.wiki.bluespice.com)

**[Version vom 9. März 2022, 12:50 Uhr](#page-5-2) ([Quelltext anzeigen](#page-5-2)**

**)** [Benedikt Hofmann](#page-5-0) [\(Diskussion](https://de.wiki.bluespice.com/w/index.php?title=Benutzer_Diskussion:Bhofmann&action=edit&redlink=1) | [Beiträge](https://de.wiki.bluespice.com/wiki/Spezial:Beitr%C3%A4ge/Bhofmann)) Keine Bearbeitungszusammenfassung [Markierung](https://de.wiki.bluespice.com/wiki/Spezial:Markierungen): 2017-Quelltext-Bearbeitung

**[Aktuelle Version vom 16. März 2022, 13:58 Uhr](#page-6-0) [\(Quelltext](#page-6-0) [anzeigen\)](#page-6-0)** [Margit Link-Rodrigue](#page-5-1) ([Diskussion](https://de.wiki.bluespice.com/w/index.php?title=Benutzer_Diskussion:Margit.link-rodrigue&action=edit&redlink=1) | [Beiträge\)](https://de.wiki.bluespice.com/wiki/Spezial:Beitr%C3%A4ge/Margit.link-rodrigue)

Keine Bearbeitungszusammenfassung

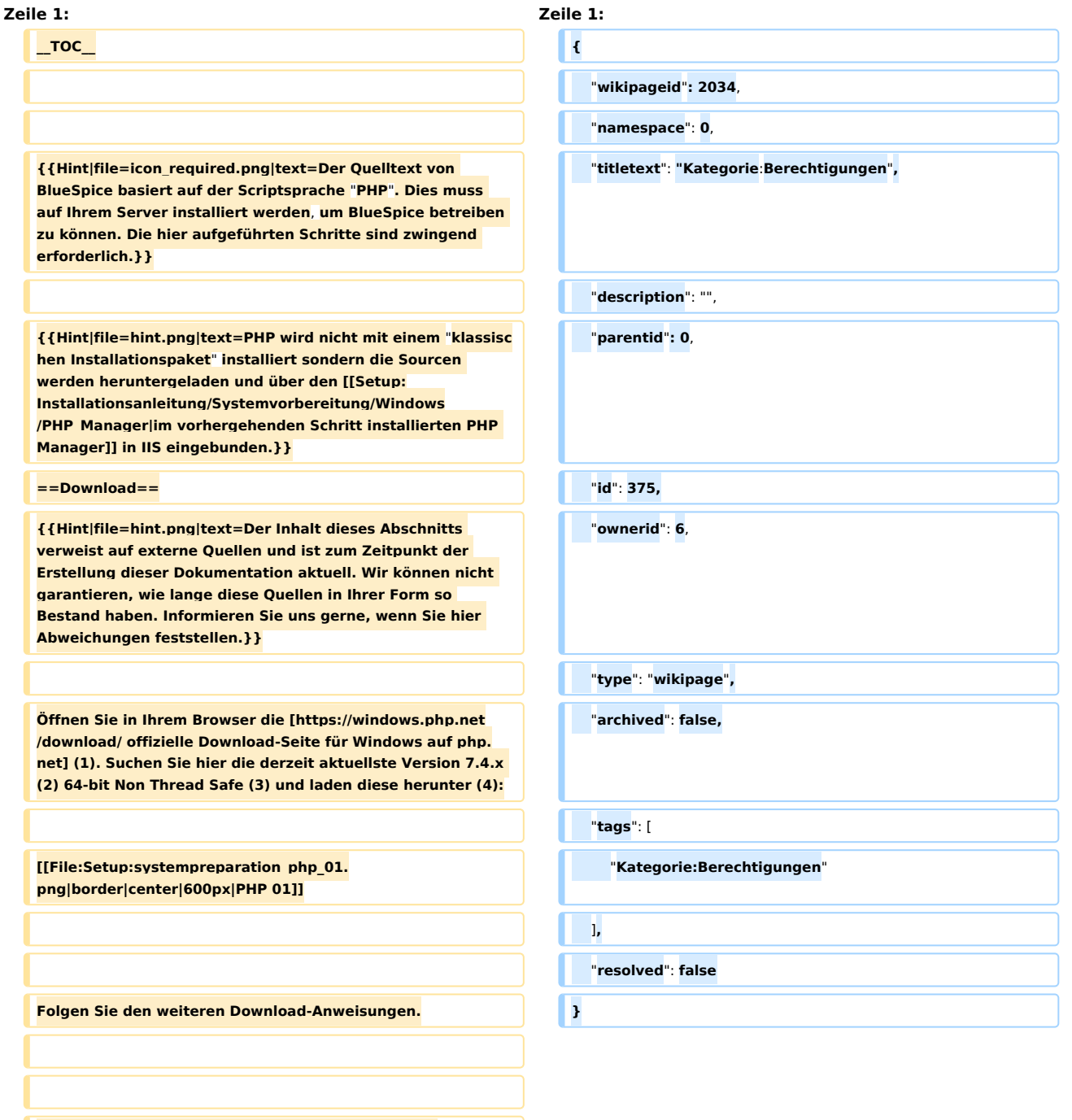

**{{Hint|file=hint.png|text=Beachten Sie bitte, dass BlueSpice derzeit nicht mit PHP 8.x kompatibel ist.}}**

# **BlueSpice**

**{{Hint|file=hint.png|text=Im Folgenden wird die PHP-Version 7.4.28 verwendet und dient nur beispielhaft für die aktuellste Version 7.4.x, die Sie zum Zeitpunkt Ihrer Installation herunterladen können.}}**

**==Entpacken des ZIP-Archivs==**

**Entpacken Sie das soeben heruntergeladene ZIP-Archiv in einen sinnvollen Systempfad auf Ihrer Festplatte.**

**{{Hint|file=hint.png|text=Diese Dokumentation geht von der von uns [[Setup**:**Installationsanleitung/Kompendium /Ordnerstruktur\_unter\_Windows|empfohlenen Ordnerstruktur]] aus. Aus diesem Grund wird an dieser Stelle PHP in den Ordner C:\bluespice\bin\php-7.4.28 entpackt. Haben Sie individuelle Wünsche**, **so passen Sie diese Pfade nach eigenem Verständnis an.}}**

**==Umgebungsvariable setzen==**

**Um PHP problemlos auf der Kommandozeile von Windows nutzen zu können, ist es nötig, entsprechend eine Umgebungsvariable in Windows zu konfigurieren. Führen Sie hierzu folgende Schritte durch:**

**Geben Sie die Tastenkombination Windows + R ein.**

**Im folgenden Dialog tragen Sie** "**SystemPropertiesAdvanced. exe**" **ein (1) und bestätigen mit OK (2)**:

**[[File**:**Setup:systempreparation\_php\_02. png|border|center|PHP 02]]**

**Klicken Sie auf** "**Umgebungsvariablen":**

**[[File:Setup:systempreparation\_php\_03. png|border|center|PHP 03]]**

**Im unteren Bereich des jetzt geöffneten Fensters führen Sie einen Doppelklick auf die Zeile** "**Path**" **aus**:

**[[File:Setup:systempreparation\_php\_04. png|border|center|PHP 04]]**

**Klicken Sie auf** "**Neu**"**:**

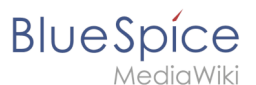

**[[File:Setup:systempreparation\_php\_05. png|border|center|PHP 05]]**

**Fügen Sie den Pfad zu Ihrer entpackten PHP-Version hinzu**, **i n dem sich die Datei php.exe befindet.**

**[[File:Setup:systempreparation\_php\_06. png|border|center|PHP 06]]**

**Schließen Sie alle soeben geöffneten Fenster nacheinander wieder mit Klick auf** "**OK**"**.**

**==Überprüfung der Umgebungsvariable==**

**Um sicherzustellen**, **dass die Umgebungsvariable richtig gesetzt wurde, führen Sie folgende Schritte durch:**

**Geben Sie die Tastenkombination Windows + R ein.**

**Im folgenden Dialog tragen Sie** "**cmd**" **ein (1) und bestätigen mit OK (2)**:

**[[File:Setup:systempreparation\_php\_07. png|border|center|PHP 07]]**

**In der jetzt geöffneten Eingabeaufforderung geben Sie** "**php v**" **(1) und drücken die Enter-Taste. Die gefundene PHP-Version wird Ihnen angezeigt (2).**

**[[File:Setup**:**systempreparation\_php\_08. png|border|600px|center|PHP 08]]**

**Ist dies nicht der Fall**, **so wurde der Pfad zur Datei php.exe in den Umgebungsvariablen falsch angegeben.**

**==Einbinden von PHP in IIS==**

**In den folgenden Schritten wird PHP in IIS eingebunden und IIS so konfiguriert, dass ein funktionierendes Basis-Setup entsteht.**

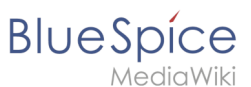

**Rufen Sie zunächst den IIS-Manager auf. Geben Sie hierzu die Tastenkombination Windows + R ein.**

**Im folgenden Dialog tragen Sie** "**inetmgr**" **ein (1) und bestätigen mit OK (2)**:

**[[File:Setup:systempreparation\_php\_09. png|border|center|PHP 09]]**

**Wählen Sie im linken Bereich Ihren Servernamen aus (1) und führen Sie anschließend einen Doppelklick auf** "**PHP Manager** " **(2) durch:**

**[[File:Setup:systempreparation\_php\_10. png|border|600px|center|PHP 10]]**

**Klicken Sie** "**Register new PHP version**":

**[[File:Setup:systempreparation\_php\_11. png|border|600px|center|PHP 11]]**

**Im folgenden Fenster wählen Sie den Durchsuchen-Button:**

**[[File:Setup:systempreparation\_php\_12. png|border|center|PHP 12]]**

**Wechseln Sie zum Pfad, in den Sie zuvor PHP entpackt haben (1), markieren dort die "php-cgi.exe" (2) und bestätigen den Dialog mit** "**Open**" **(3)**:

**[**[**File:Setup:systempreparation\_php\_13. png|border|600px|center|PHP 13]]**

**Klicken Sie auf** "**Configure error reporting**"**:**

**[[File:Setup:systempreparation\_php\_14. png|border|center|PHP 14**]**]**

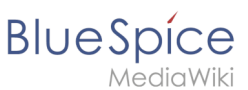

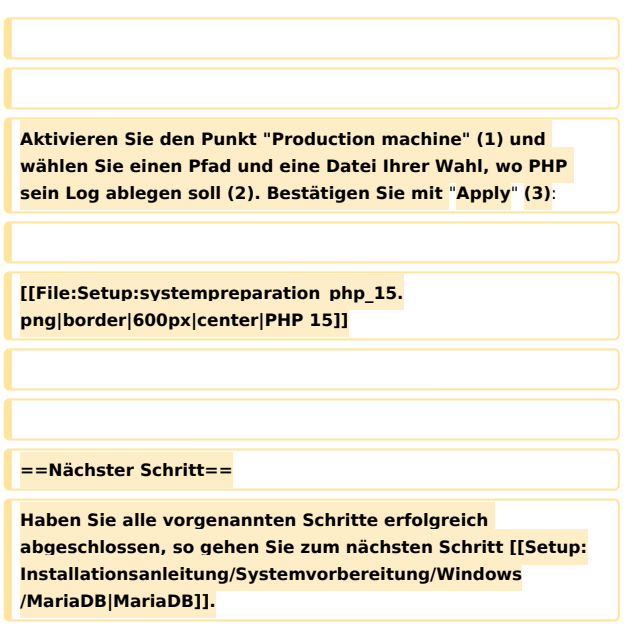

#### Aktuelle Version vom 16. März 2022, 13:58 Uhr

### <span id="page-5-0"></span>**SocialEntity:375: Unterschied zwischen den Versionen**

**[Aktuelle Version vom 16. März 2022, 13:58 Uhr](#page-6-0) ([Quelltext anzeigen](#page-6-0))** [Margit Link-Rodrigue](#page-5-1) ([Diskussion](https://de.wiki.bluespice.com/w/index.php?title=Benutzer_Diskussion:Margit.link-rodrigue&action=edit&redlink=1) | [Beiträge\)](https://de.wiki.bluespice.com/wiki/Spezial:Beitr%C3%A4ge/Margit.link-rodrigue) Keine Bearbeitungszusammenfassung

(kein Unterschied)

#### Aktuelle Version vom 16. März 2022, 13:58 Uhr

#### <span id="page-5-1"></span>**SocialEntity:375: Unterschied zwischen den Versionen**

**[Aktuelle Version vom 16. März 2022, 13:58 Uhr](#page-6-0) ([Quelltext anzeigen](#page-6-0))** [Margit Link-Rodrigue](#page-5-1) ([Diskussion](https://de.wiki.bluespice.com/w/index.php?title=Benutzer_Diskussion:Margit.link-rodrigue&action=edit&redlink=1) | [Beiträge\)](https://de.wiki.bluespice.com/wiki/Spezial:Beitr%C3%A4ge/Margit.link-rodrigue) Keine Bearbeitungszusammenfassung

(kein Unterschied)

#### <span id="page-5-2"></span>Aktuelle Version vom 16. März 2022, 13:58 Uhr

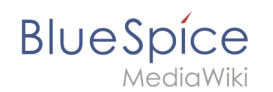

### **SocialEntity:375: Unterschied zwischen den Versionen**

**[Aktuelle Version vom 16. März 2022, 13:58 Uhr](#page-6-0) ([Quelltext anzeigen](#page-6-0))** [Margit Link-Rodrigue](#page-5-1) ([Diskussion](https://de.wiki.bluespice.com/w/index.php?title=Benutzer_Diskussion:Margit.link-rodrigue&action=edit&redlink=1) | [Beiträge\)](https://de.wiki.bluespice.com/wiki/Spezial:Beitr%C3%A4ge/Margit.link-rodrigue) Keine Bearbeitungszusammenfassung

(kein Unterschied)

#### Aktuelle Version vom 16. März 2022, 13:58 Uhr

### <span id="page-6-0"></span>**SocialEntity:375: Unterschied zwischen den Versionen**

**[Aktuelle Version vom 16. März 2022, 13:58 Uhr](#page-6-0) ([Quelltext anzeigen](#page-6-0))** [Margit Link-Rodrigue](#page-5-1) ([Diskussion](https://de.wiki.bluespice.com/w/index.php?title=Benutzer_Diskussion:Margit.link-rodrigue&action=edit&redlink=1) | [Beiträge\)](https://de.wiki.bluespice.com/wiki/Spezial:Beitr%C3%A4ge/Margit.link-rodrigue) Keine Bearbeitungszusammenfassung

(kein Unterschied)

#### Aktuelle Version vom 16. März 2022, 13:58 Uhr